# **PROGRAMMING OF RTS TRANSMITTERS**

0861-1-TAYLOR (529567) **www.taylorblinds.co.za**

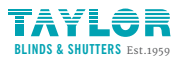

0861-1-TAYLOR (529567) **www.taylorblinds.co.za**

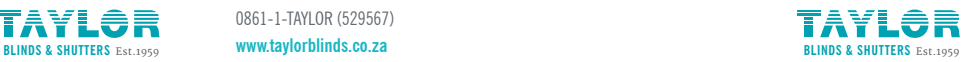

brought to you by:<br>SOMTy.

## **PROGRAMMING MODE PROGRAMMING MODE**

Motors are shipped without limit settings and transmitter ID's.

**Steps 1 to 7** must be completed to ensure proper shade programming and functionality.

It is recommended to power only the motor being programmed (disconnect power to all the other motors) Motor will exit programming mode after 2 minutes of inactivity.

### **STEP 1: CONNECT POWER**

With the motor installed in shade connect power to the motor (220V, or 12V or 24V transformer or 12V batery wand)

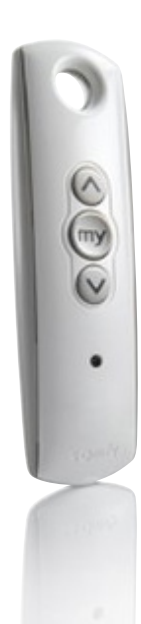

Press both  $\Diamond$  and  $\Diamond$  **at the same time** until the motor jogs. A jog is a brief up and down motion.

In programming mode the motor operates in momentary fashion.

### **STEP 3: CHECK DIRECTIONS**

#### Press  $\oslash$  or  $\oslash$

When pressing  $\odot$  product should go down or out. To change direction press and hold  $\odot$  (stop) until the motor jogs (shade has a short up and down movement)

### **STEP 4: SET THE LIMITS**

Bring the motor to desired **upper** limit. Press both  $\textcircled{}}$  (stop) and  $\odot$  until the motor moves, then release. (If the motor stops when the buttons are released take it back to the upper limit and repeat) Stop motor when reaching the desired **lower** limit. You can adjust by pressing  $\Diamond$  or  $\Diamond$ 

### **BEFORE YOU BEGIN RTS TRANSMITTERS**

### **STEP 5: SET THE LIMITS**

Press both  $\textcircled{}}$  (stop) and  $\textcircled{}}$  **at the same time** until the motor moves, then release. The motor will stop at the original upper limit.

#### **STEP 6: CONFIRM LIMIT SETTINGS**

Press and hold  $\odot$  (stop) until the motor jogs to confirm the limit settings.

### **STEP 7: SET USER MODE**

Press and hold the programming button on the back of the transmitter until the motor jogs. It wil now operate in a maintained fashion (user mode). Double check limit settings as a precaution. **STEP 2: INITIATE PROGRAMMING**

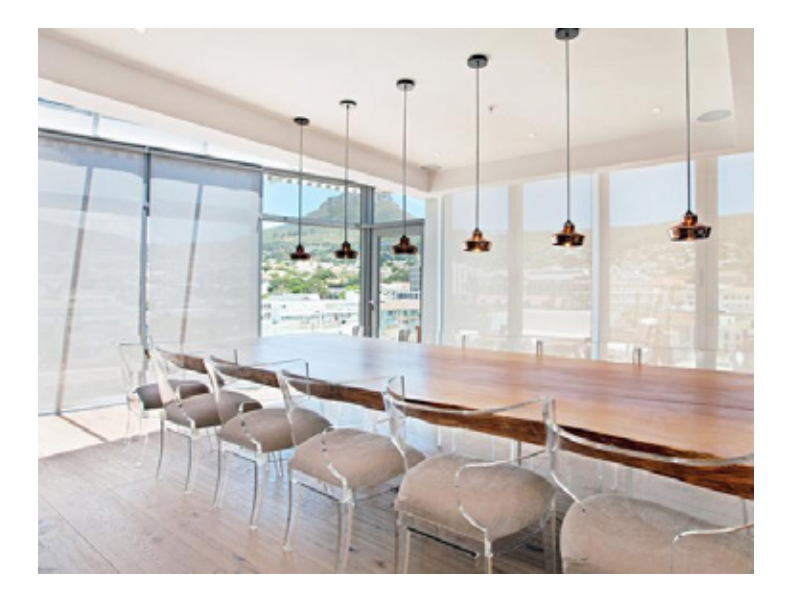

## **ADJUSTING THE LIMITS IN USER MODE FAVORITE (PREFERRED) MY POSITION**

### **TO CHANGE THE LOWER LIMIT: INCREASED FUNCTIONALITY**

**STEP 1:** Send the window covering to it's current lower limit.

**STEP 2:** Press both up  $\Diamond$  and down  $\Diamond$  at the same time until the window covering jogs. Adjust to a new lower limit position.

**STEP 3:** Press  $\odot$  (stop) until the window covering jogs.

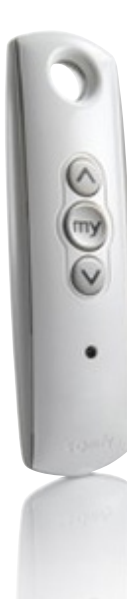

**STEP 1:** Send the window covering to it's current upper limit. **SETTING** 

**STEP 2:** Press both up  $\Diamond$  and down  $\Diamond$  at the same time until the window covering jogs. Adjust to a new upper limit position.

**STEP 3:** Press  $\odot$  (stop) until the window covering jogs.

### **RTS TRANSMITTERS RTS TRANSMITTERS**

Program a favorite position that is accessed frequently.

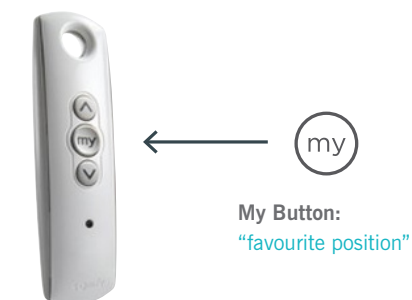

### **TO CHANGE THE UPPER LIMIT: SETTING AN INTERMEDIATE POSITION**

Send the shade and stop it at the desired intermediate position by pressing  $\odot$ (stop) Once the desired intermediate position is reached, Press and hold  $\binom{2}{1}$ (stop) until the shade jogs. The intermediate position is now added to memory.

#### **USING**

Send the shade to the intermediate position by pressing  $\odot$  (stop) from ANY shade position... **Note:** Shade be stationary prior to the activating intermediate position function.

#### **NOTE**

If shade is actively moving (in-motion)  $\odot$  Should be pressed twice. **To delete:** Activate shade to intermediate position, then press and hold  $\textcircled{s}$  (stop) for 5 seconds. Shade will jog to confirm deletion.

#### **ADDING OR DELETING A TRANSMITTER OR A CHANNEL**

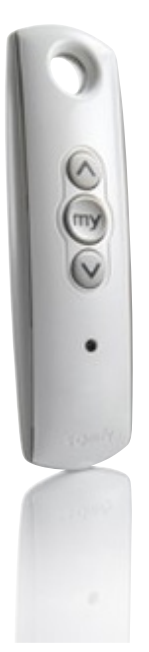

**STEP 1:** Using already programmed transmitters select the transmitter (single channel) or the channel, (1-5) of a multichannel transmitter.

**STEP 2:** Press and hold the programming button of that transmitter until the motor jogs.

**STEP 3:** Select the transmitter (single channel) or the channel, (1-5) of a multi-channel transmitter, to be added or deleted.

**STEP 4:** Press and hold the programming button of that transmitter until the motor jogs.

## **QUICK PROGRAMMING GUIDE PERFORM A DUAL POWER CUT**

### **RTS TRANSMITTERS MOTORS TO DELETE ALL PREVIOUS SETTINGS**

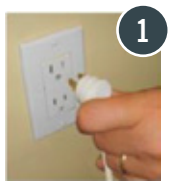

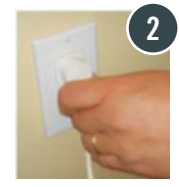

Remove plug from power for 2 seconds

Plug-in power cord for 10 seconds

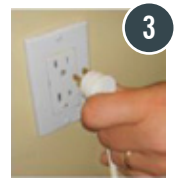

Remove plug from power for 2 seconds

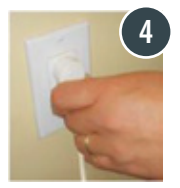

Plug-in power cord . Window covering will begin to move

When the window covering stops, press and hold the **Programming button** of any transmitter until the window covering jogs **twice**.

Do not release the programming button until the jogging is complete or you will have to start the dual power cut from the beginning.